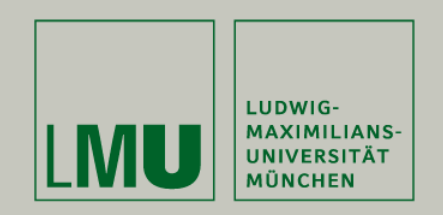

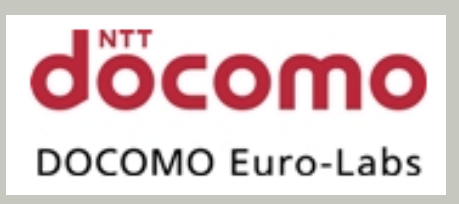

LFE Medieninformatik • Wolfgang Reithmeier Diploma Thesis – intermediate report

# Complex Gestures for Mobile Interaction with Dynamic NFC-**Displays**

Betreuer: Dipl.Medieninf. Gregor Broll (LMU/DOCOMO) Dr. Matthias Wagner (DOCOMO)

Hochschullehrer: Prof. Hußmann

14. Juli 2009

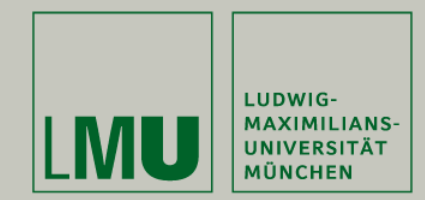

## **Motivation**

- • Dynamic NFC displays
	- Grid of ordered NFC tags
	- Projected dynamic display
- • Touch & Interact: Applied to a Tourist Guide Prototype [Hardy et al., 2008] => winner at NFC Forum Global **Competition**
- $\bullet$  Work on dynamic NFC-display in the context of the MULTITAG-project (DOCOMO, Lancaster University)

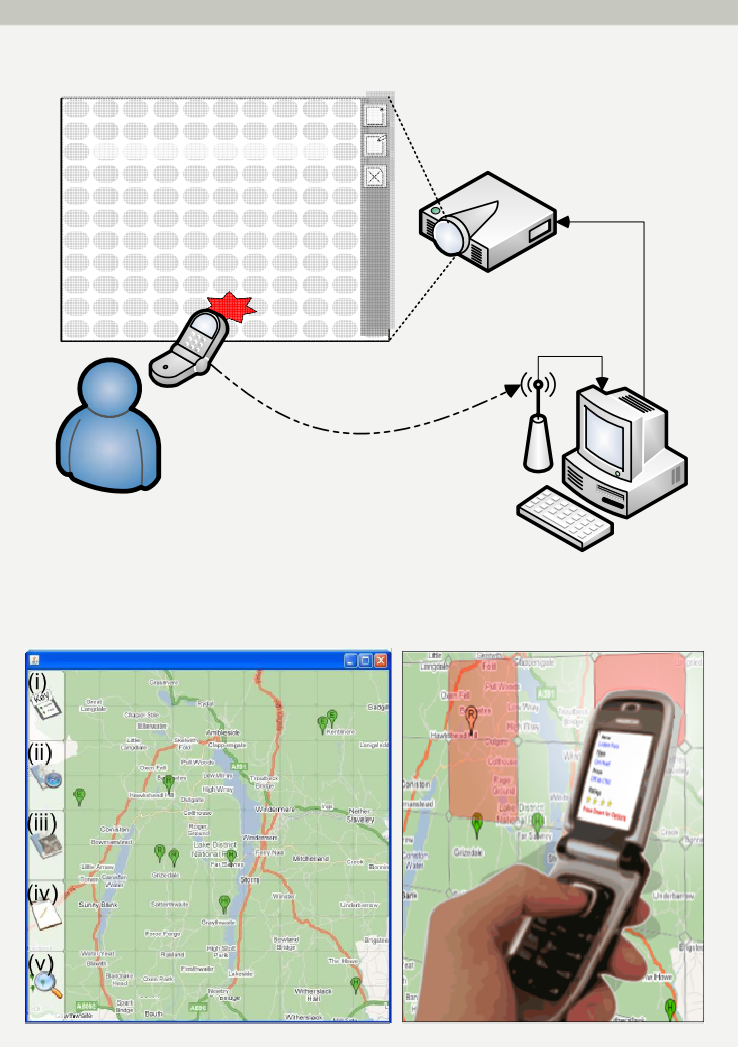

(Hardy et al., 2008)

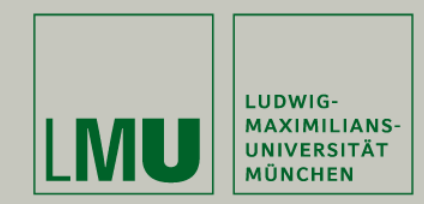

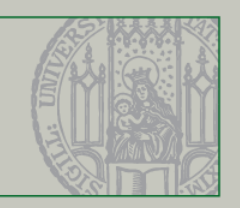

## Task Description

- •Further development of the project thesis (NFC Display Framework)
- • Partial integration with the MULTITAG-framework
	- For example Communication / RPC Module
- $\bullet$  Focus on interaction modalities, gestures
	- Taking existing interaction modalities as reference
	- Selection and adaption for dynamic NFC displays
	- Chosen reference Scenario: Pinboard

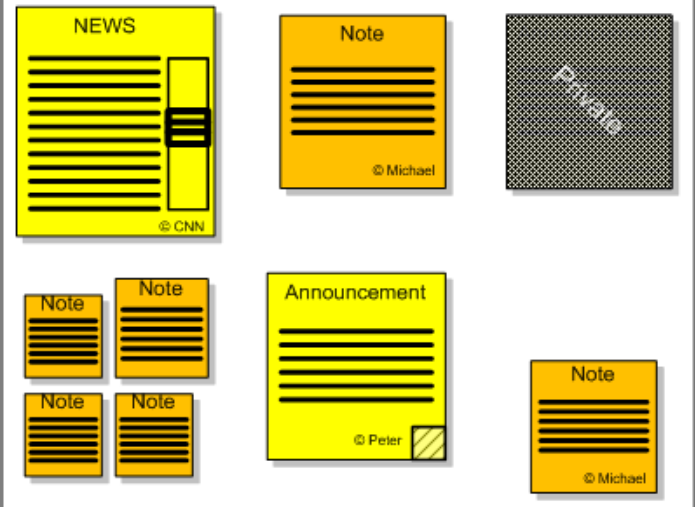

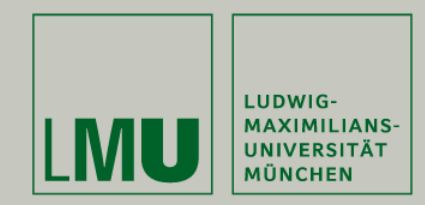

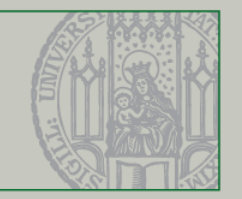

## **Overview**

- •Related Work
- $\bullet$ Analysis & Requirements
- •Design of Gestures
- Status and Outlook

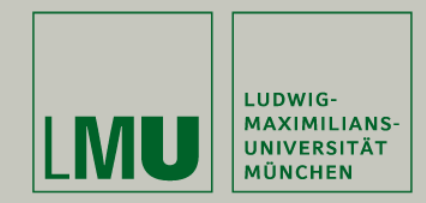

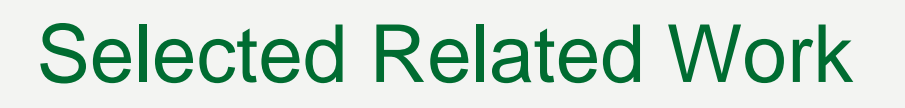

#### **Public Display Interaction**

•TouchLight [Wilson, 2004]

#### **Gesture Techniques**

- •Presense [Rekimoto. 2003]
- •HoverWidgets [Grossmann, Baudisch. 2006]

## **Physical Mobile Interaction**

- •Hovering [Välkkynen. 2006]
- •Marked-up Maps [Reilly. 2004 / 05]

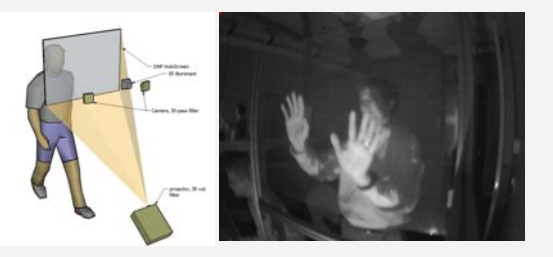

(Wilson, 2004)

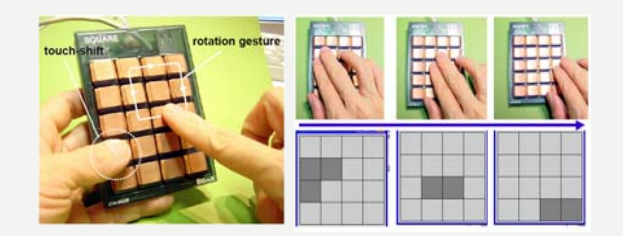

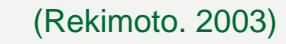

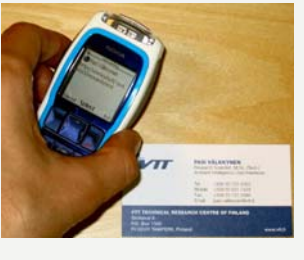

-Hovering<sup>,</sup> æ. ↑ Pasi Välkkynen tel:+358207223353

Options Select Exit

(Välkkynen. 2006)

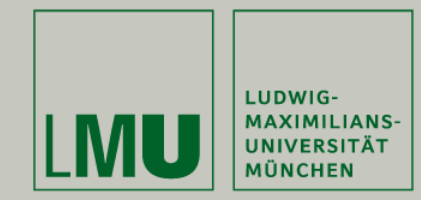

# Analysis & Requirements 1/2

## **Desktop Interaction Modalities (comp. WIMP)**

- • **Simple input gestures**
	- (Double-) Click, Right-Click / Context Menu
- • **Advance input gestures**
	- Multi Select / Clear, Resize, Drag & Drop, Scroll (-wheel) Mouse Gestures (ála Mozilla Firefox)

#### **Touch & Pen based Interaction**

- • **Some special enhancements / adaptions**
	- Drag & Drop alternatives (e.g. Pick-and-Drop [Rekimoto, 97],… )
	- Tap & Hold (e.g. used in Windows Mobile)
	- Pen Gesture (characters, strokes, …)
	- Mode switching techniques [Li et al., 2005]

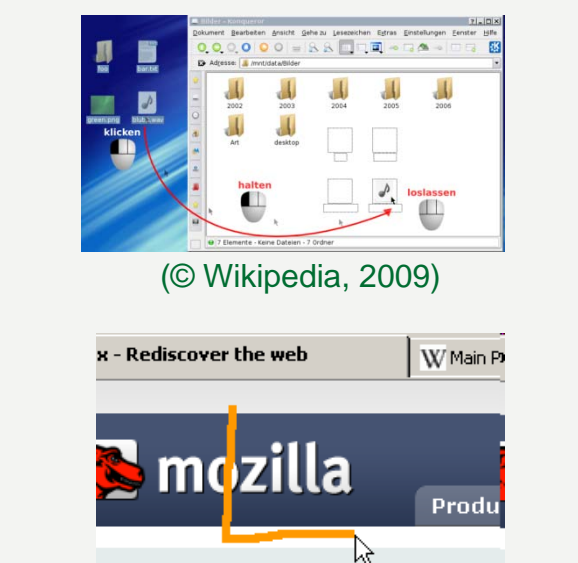

(http://optimoz.mozdev.org/gestures/, 2009)

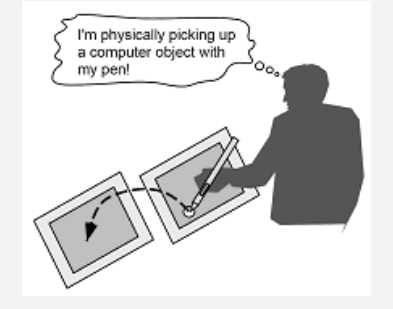

Wolfgang Reithmeier

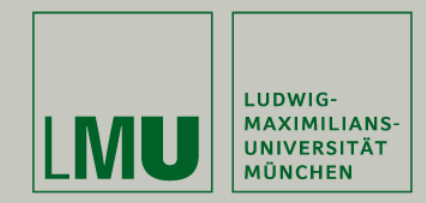

## Analysis & Requirements 2/2

#### **NFC touch based interaction**

[Reilly 2005, Vetter 2006, Hardy, Rukzio 2008/09]

- • **Simple input modalities**
	- Touch Select / Hovering
	- Click-Select
- • **Combined input modalities**
	- Path-Select, Pick&Drop
	- Multi-Select / Multi-Selection, Remote Clear
	- Lasso-Select / Polygon-Select
	- Bounding-Box-Select

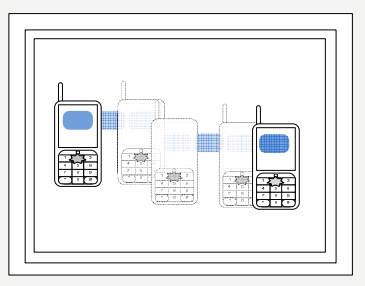

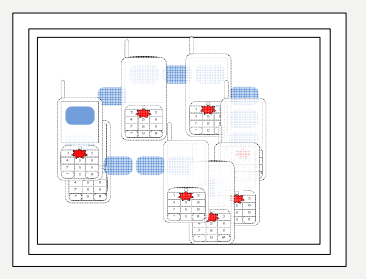

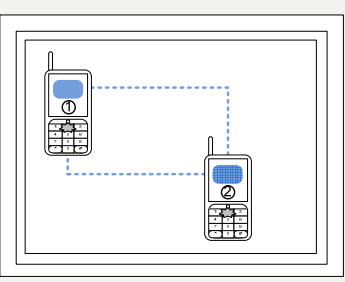

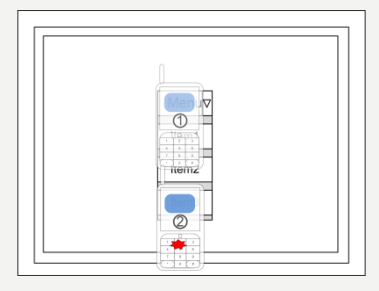

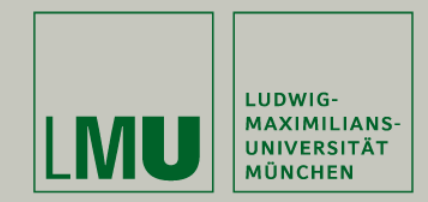

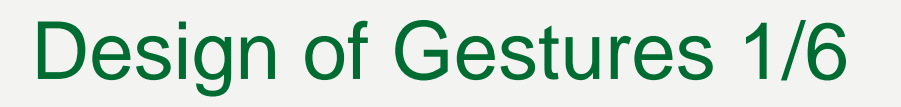

#### **The Pinboard Scenario**

- • **Provides a rich environment fordifferent modalities**
- • **Scenario Already made positive experiences due lecture exercises**
- • **Expected functionalities**:
	- Create / Read / Edit / Delete Notes
	- Place / move / transfer Message
	- Scroll / Browse through the notes

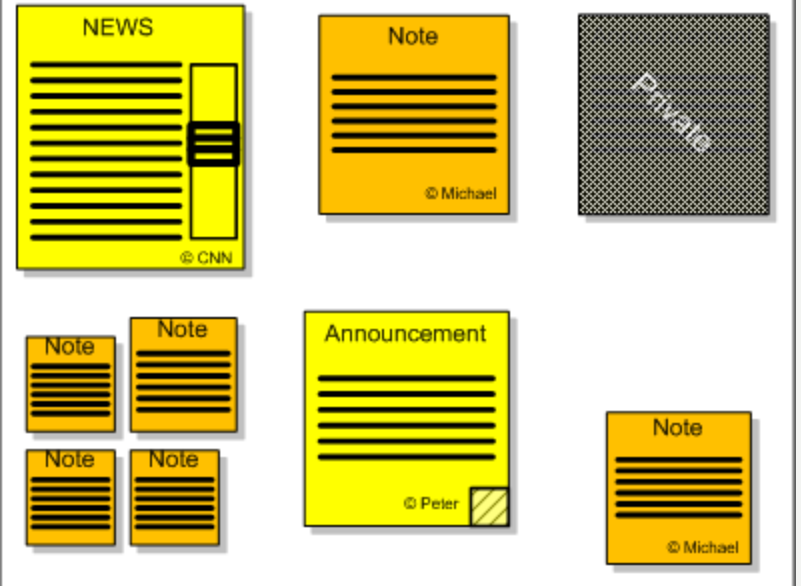

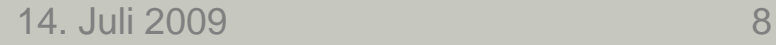

…

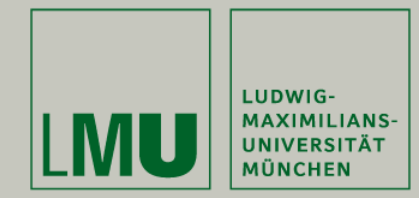

# Design of Gestures 2/6

#### •**Research Questions**

- Which interaction modality fits best in which program functionality?
- Which design / implementation is mostly accepted by the user?
- Are "mouse" gestures useful and where can they be applied?

#### •**Attempt to formalize basic actions**

- touch\_action := ((touch duration\* release) interval\*
- key action  $:=$  (key down duration\* key up) interval\*
	- other\_action := (tilt/rotation/"bumb"... duration\*) interval\*
- basic action  $b ==$  touch action | key action | other action
- – $\mathbf{r}$  = basic action+

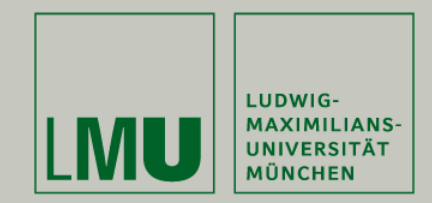

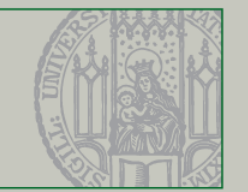

## Design of Gestures 3/6

Interaction Modalities

## **Click / Double Click**

- • **Double Click more explicit single click**
- • **For example**
	- –View Message (Click)
	- –Transfer Message (Double Click)
- $\bullet$ **Sample Implementations:**

**(Double-) Touch/Click-Select, Press&Hold** 

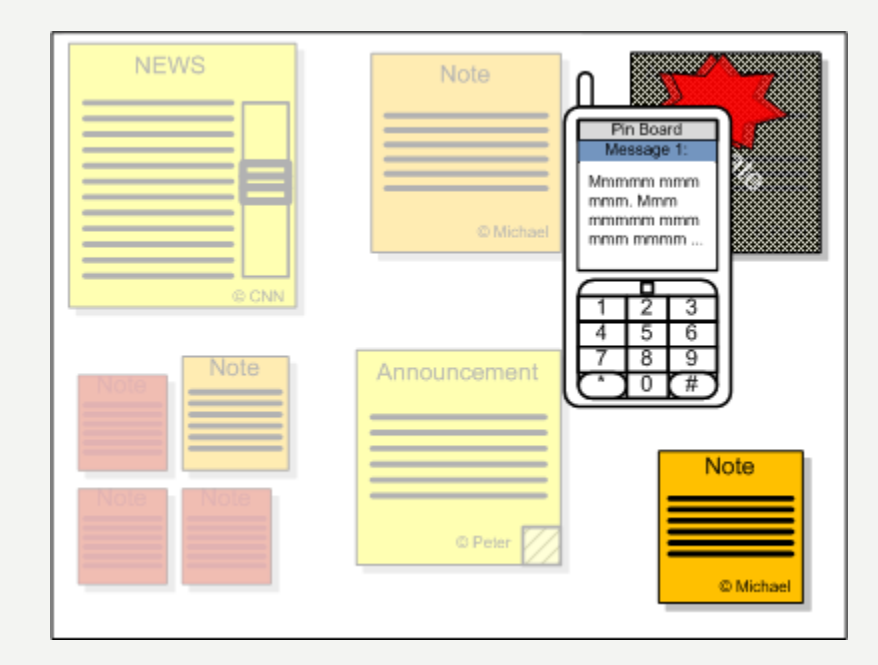

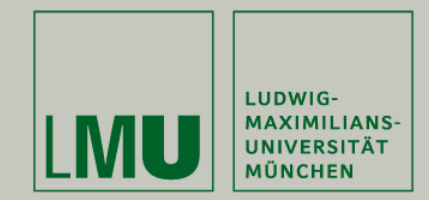

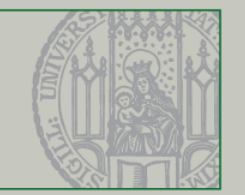

## Design of Gestures 4/6

Interaction Modalities

## **Single- / Multiple Selection**

- • **Preliminary grouping action for:**
	- –Transfer / remove (multiple) massage(s)
	- Moving note(s) around

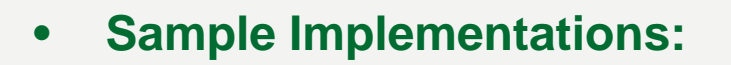

**Via Multi-Select / Path-Select / Polygon-Select, …**

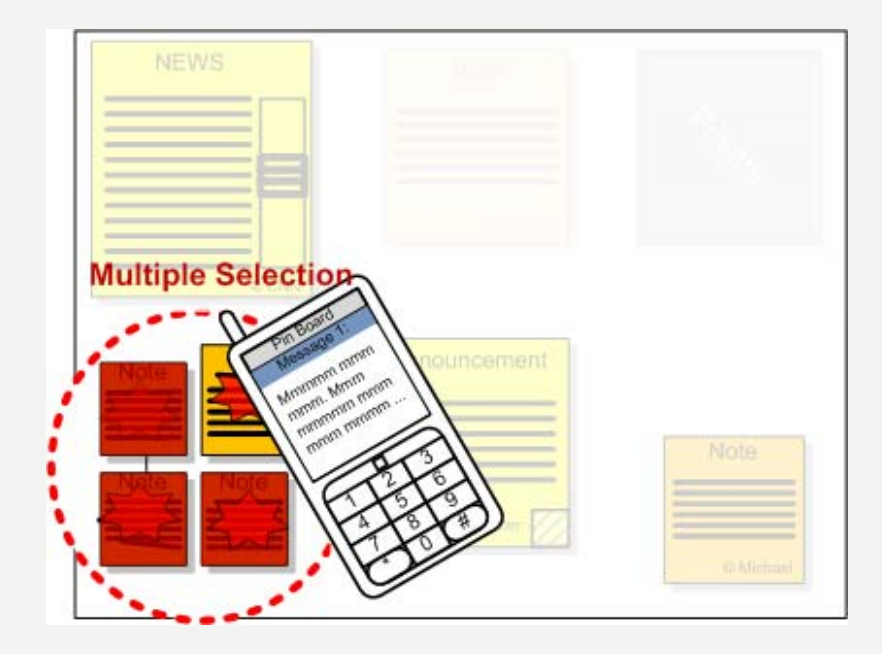

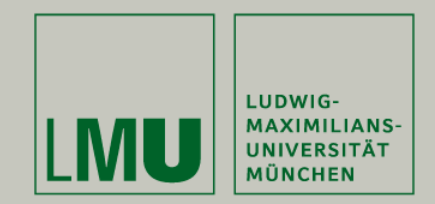

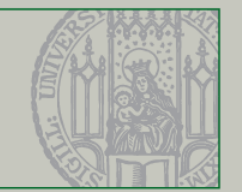

## Design of Gestures 5/6

Interaction Modalities

## **Drag & Drop**

- •Moving / Placing notes
- • **Sample Implementations:**
	- **Pick&Drop, Path-Select, Multi-Touch-Select, ..**

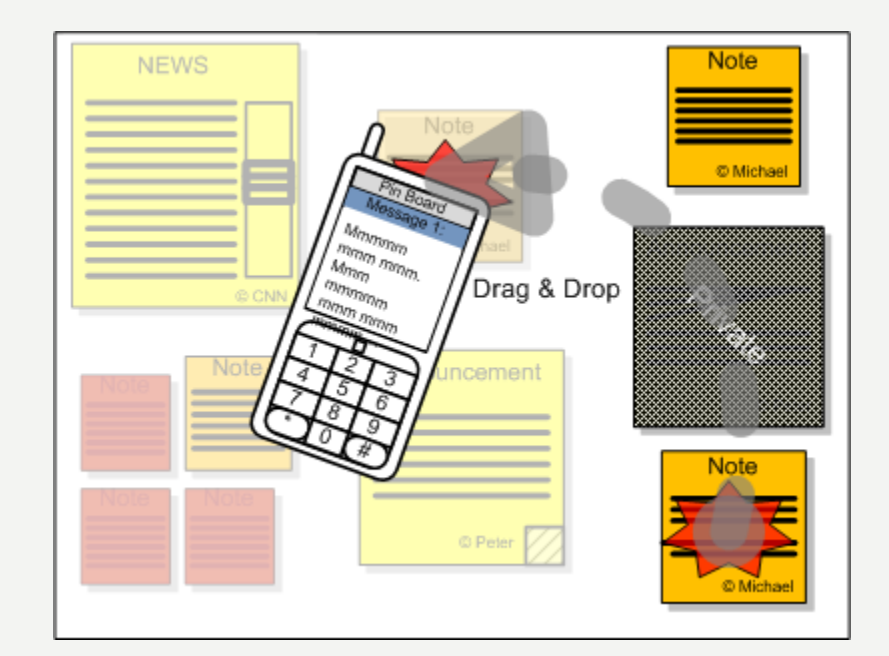

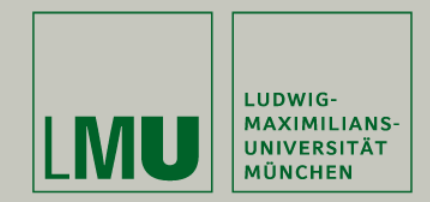

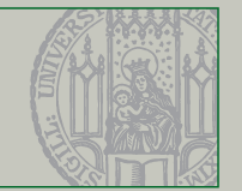

## Design of Gestures 6/6

Interaction Modalities

### **Right-Click / Context Menu**

- •For example open Popup-Menu
- • **Sample Implementations: Press&Hold, Double-Click, alt. Click-Select**

#### **Cancel**

- •Depends on actual gesture
- •**Mostly via special mobile key**

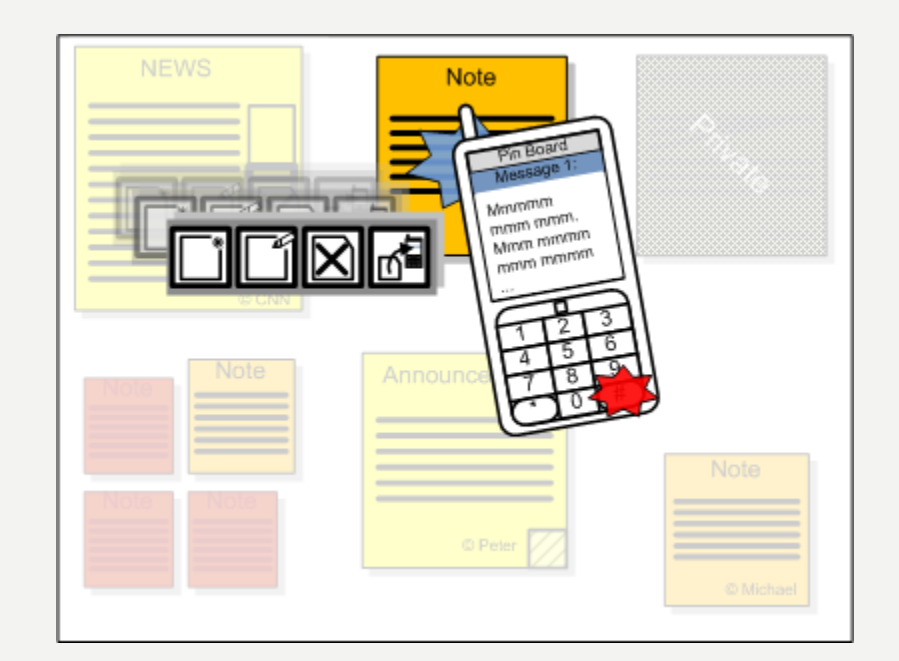

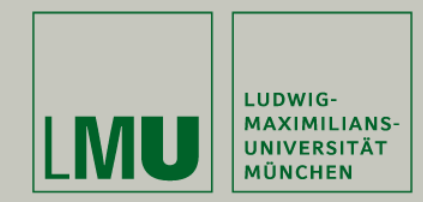

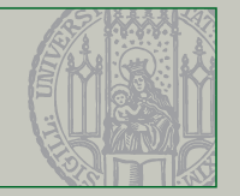

## Status and Outlook

#### **Done**

- •Analysis of existing interaction modalities
- $\bullet$ Integration of the frameworks
- •Design and implementation of the gesture rule set

## **In Progress**

- •Implementation of the pinboard application
- • Planning a user study to evaluate different designs for interaction modalities and gestures based on the pinboard application

#### **Todo**

- •Completion of the pinboard application
- •Conducting the user study
- •Evaluation of results, writing the thesis

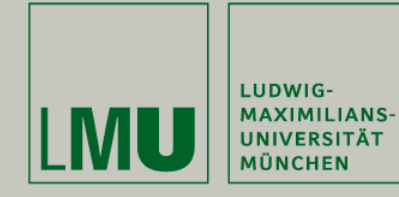

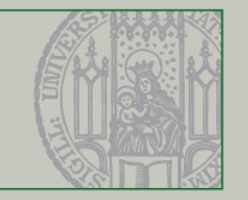

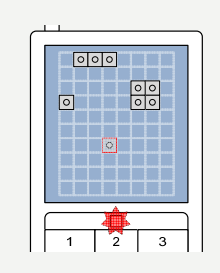

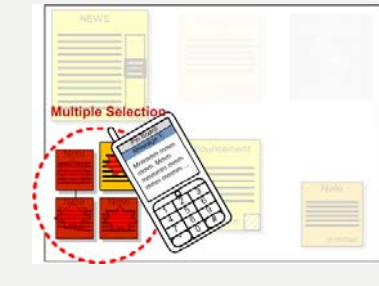

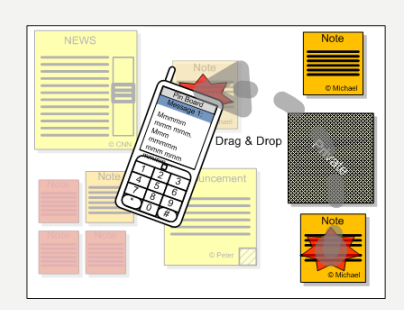

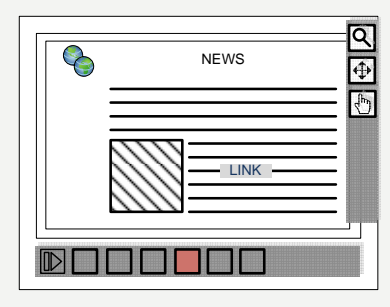

## **Thanks For Listening !**

**Questions ?!**

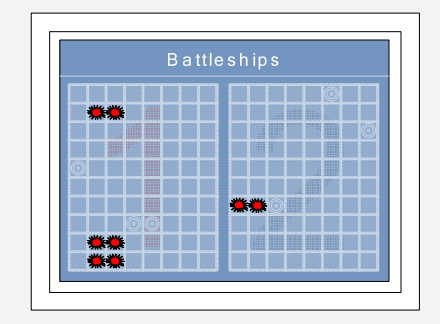

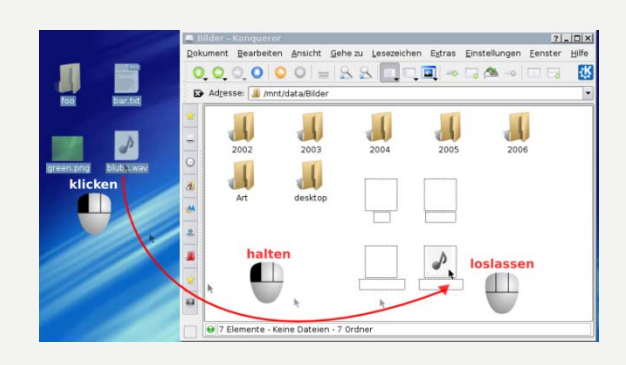

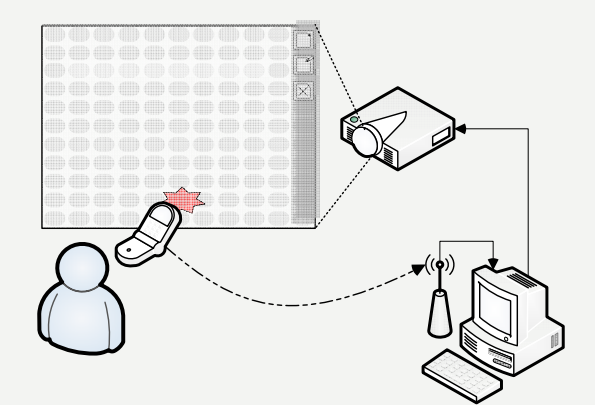

14. Juli 2009 **15**